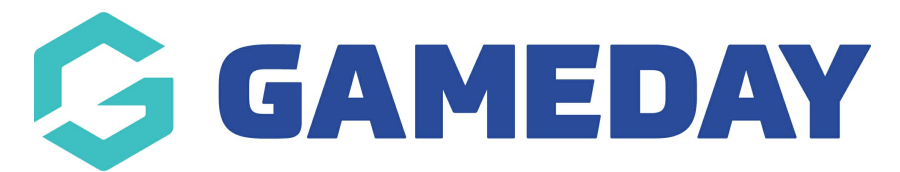

# **How do I add contact details to a Membership Form footer?**

Last Modified on 31/10/2023 3:24 pm AEDT

GameDay allows administrators to configure certain contact details to feed through to all membership forms, appearing in the footer section as below:

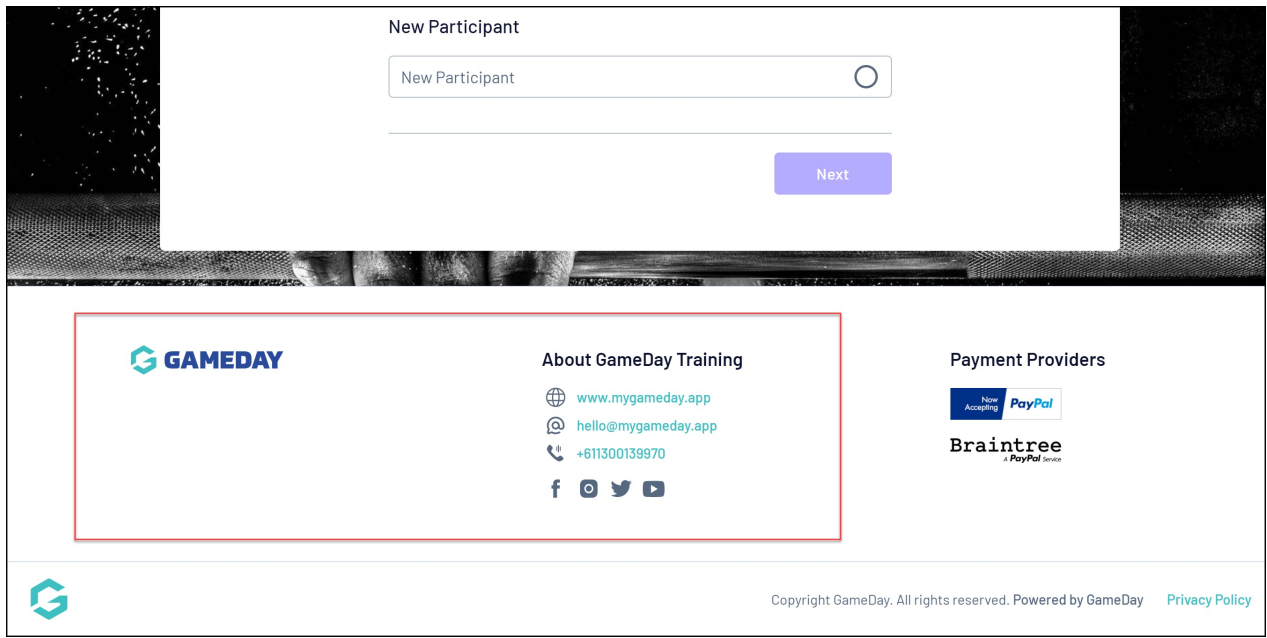

These fields are fed directly from the **My Organisation** > [Organisation](https://help.mygameday.app/help/edit-my-organisation-details) Details section in your GameDay database.

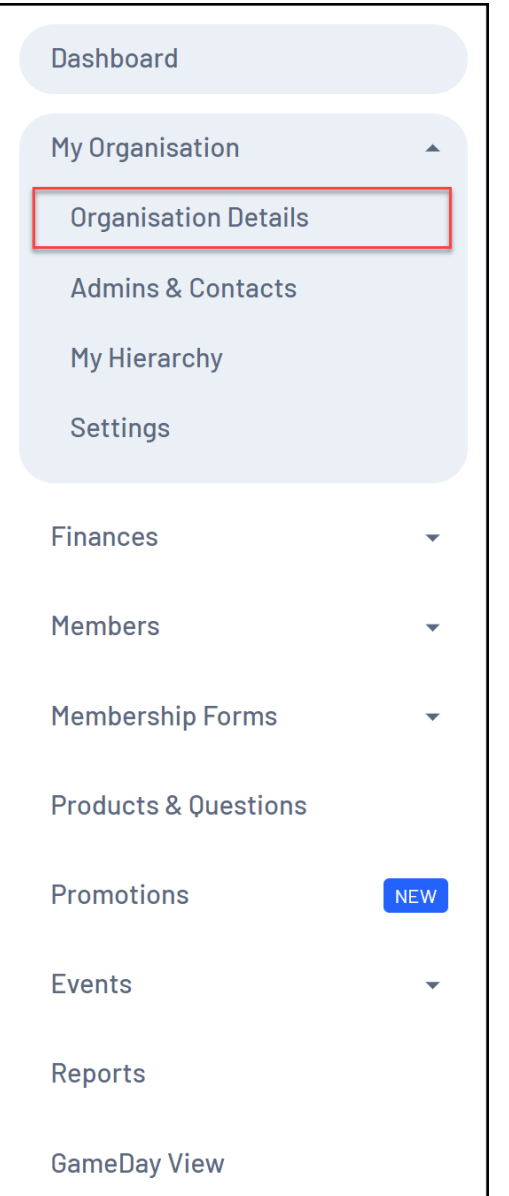

The fields that will display on membership form footers are:

## **Website**

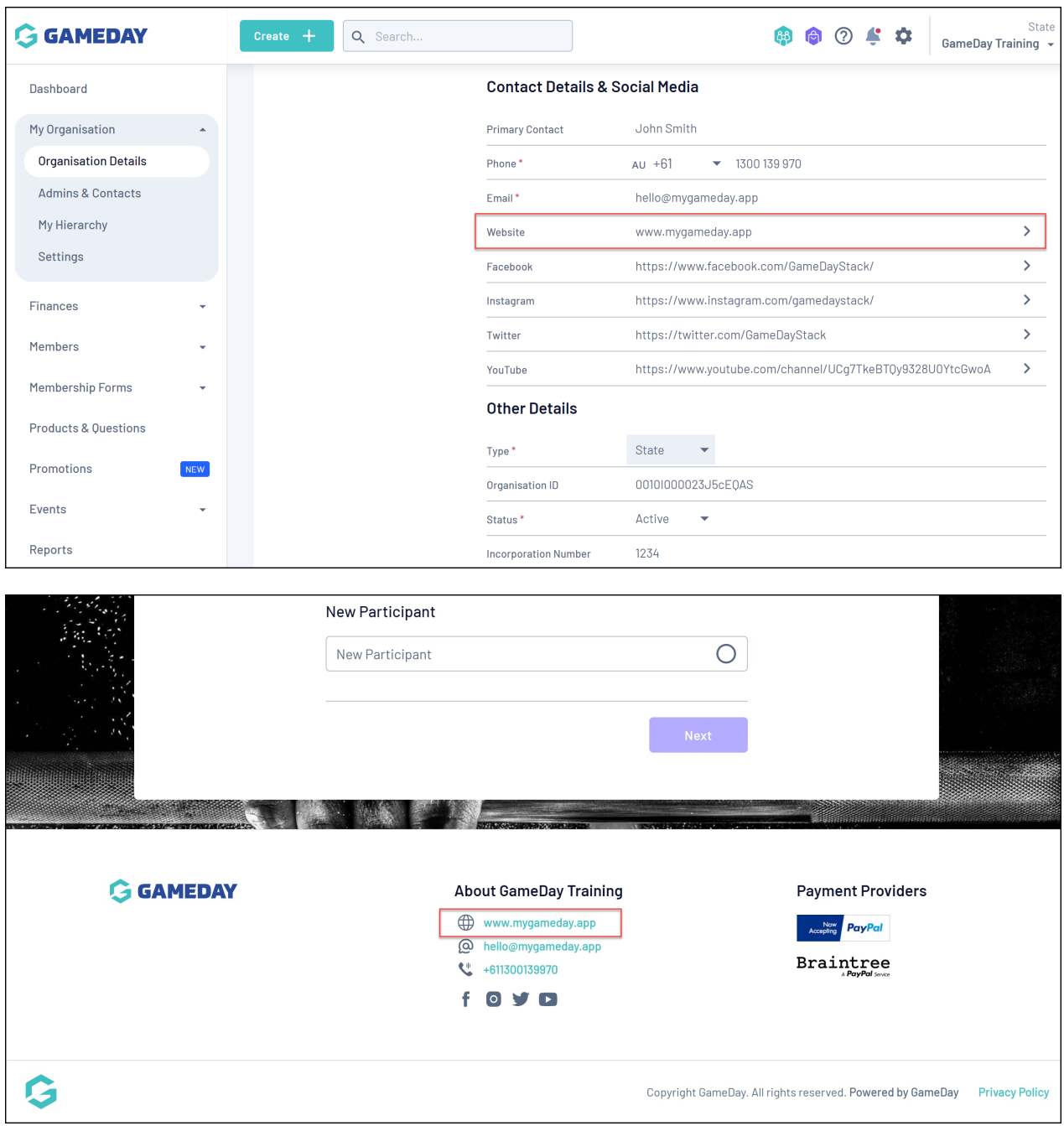

**Email**

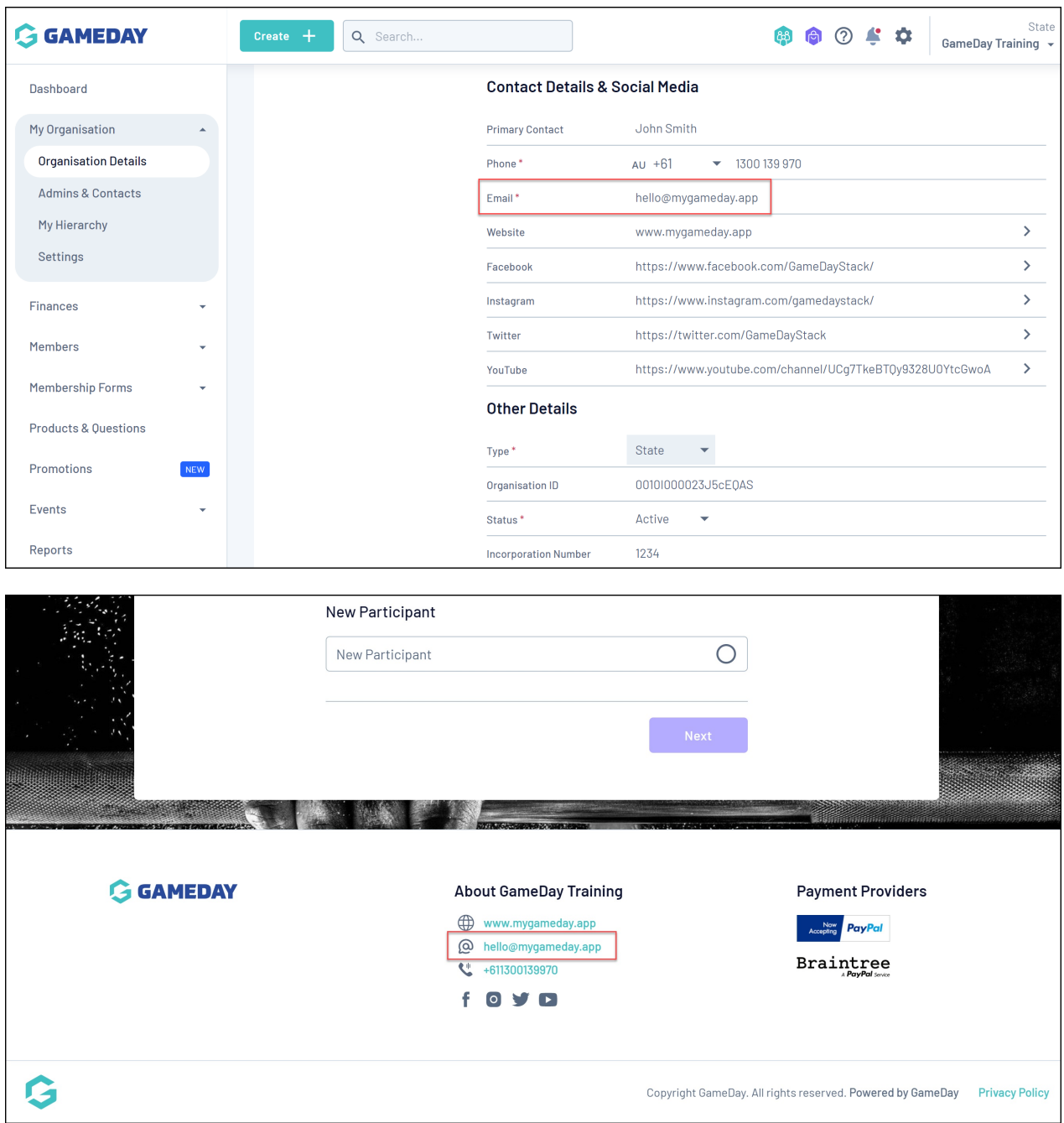

#### **Phone**

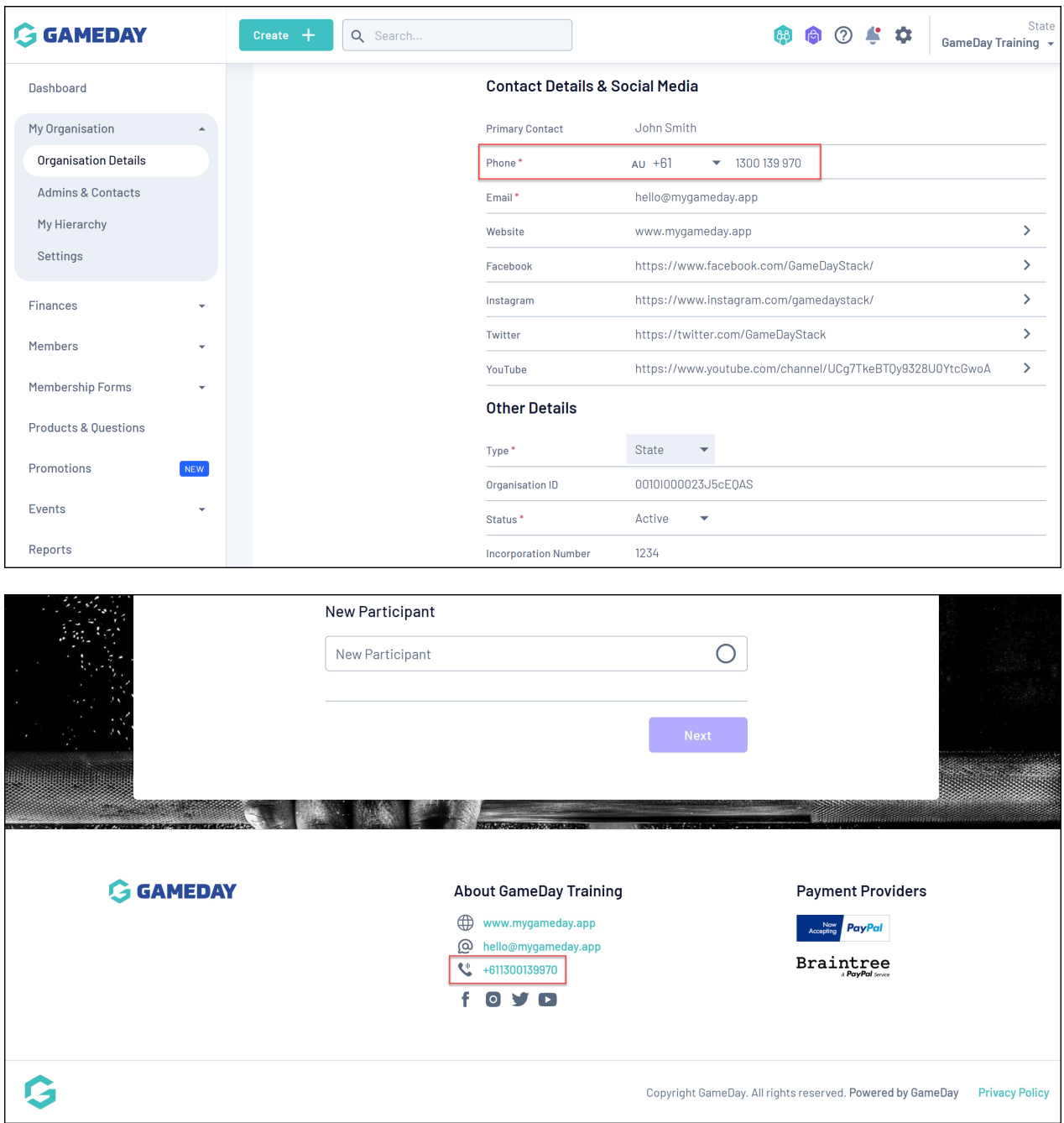

### **Social Media Links**

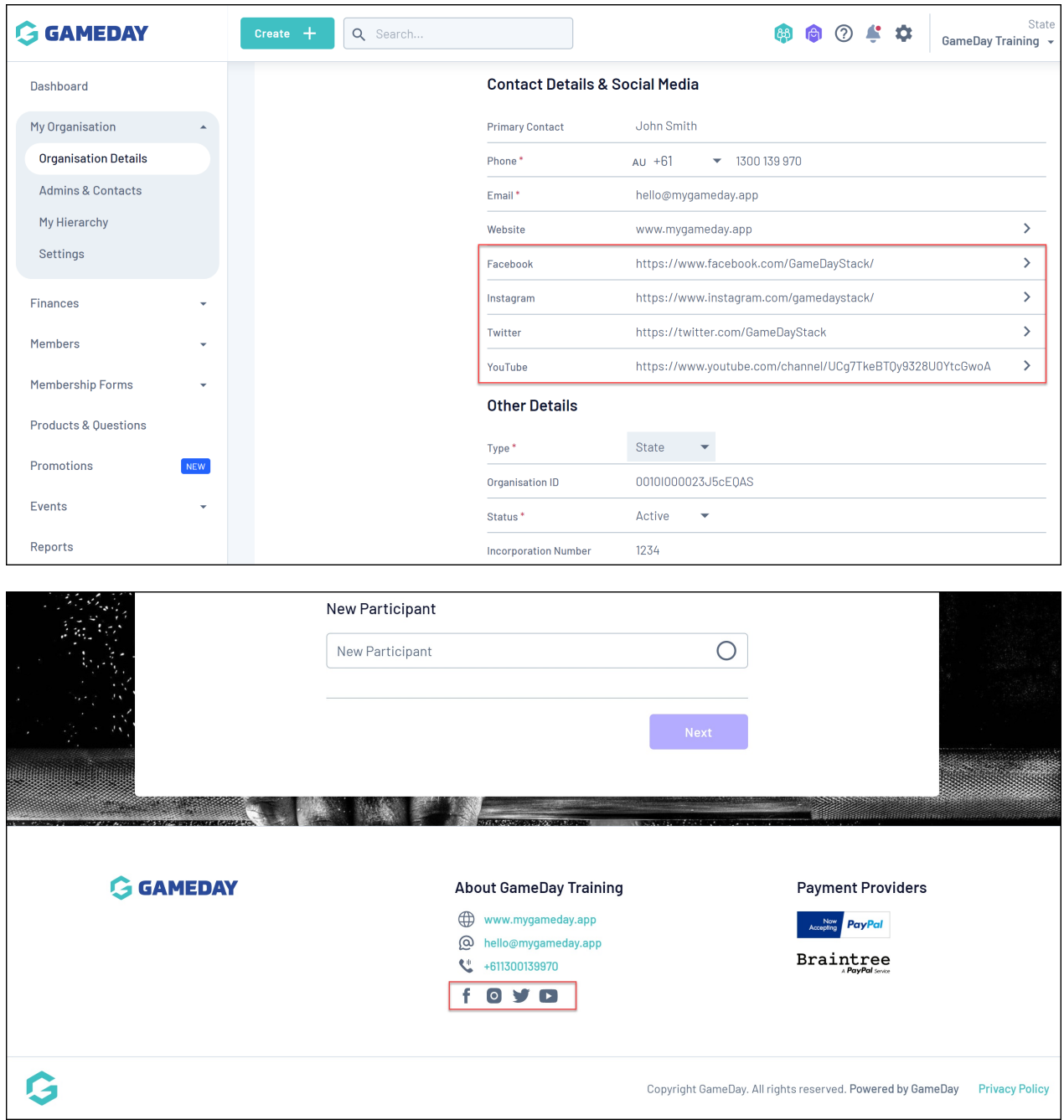

Your **Organisation Logo** will also feed through to your form footer when updated on your display template found in Membership Forms > Form Display Template > Logo:

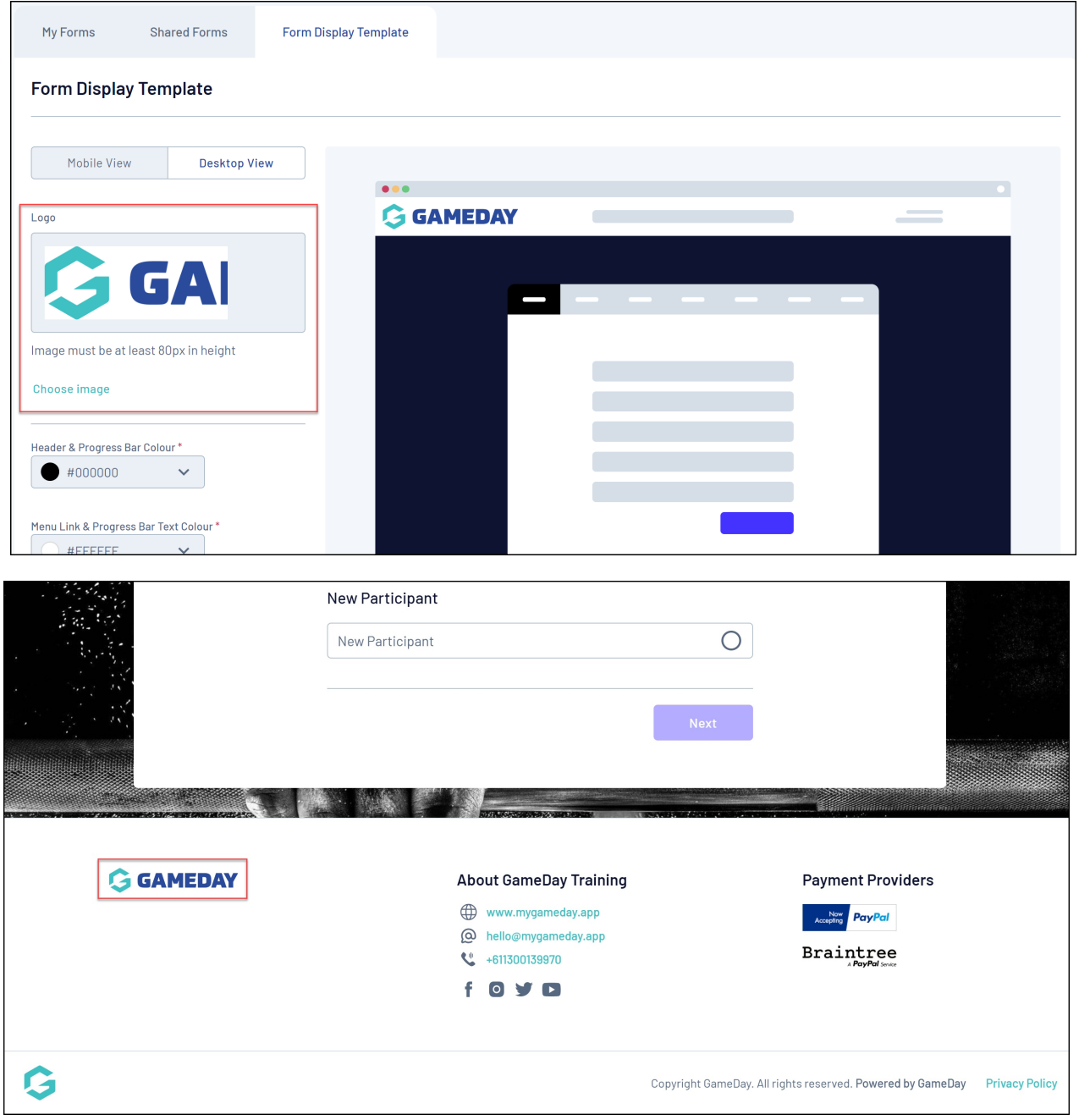

#### **Related Articles**